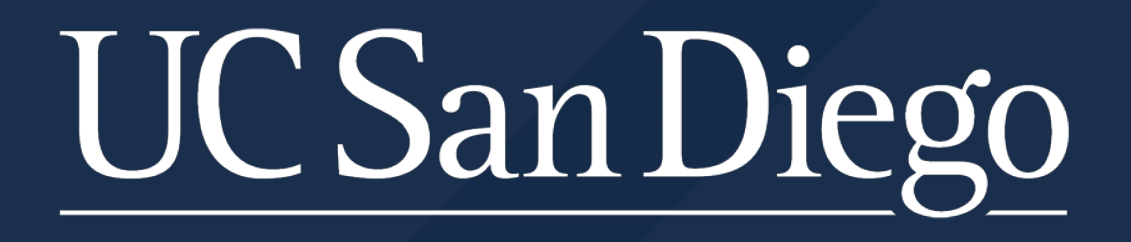

#### **UACHIEVE EXCEPTION EXCEPTIONS**

Ken Keziah - Applications QA Release Analyst Office of the Registrar

This document was created to assist with the idiosyncrasies inherent in different software systems and the various systems they interact with: Spacing, Naming Convention, Capitalization, etc.

Note: Individually run audits are purged after 7 days. This has several purposes: to ensure students are looking at the most up to date information available and to alleviate server storage space. Batch audits are saved for 7 days by default but can be set to 14, 30 or 90 days in the batch definition settings.

## UC San Diego

## **COURSE NAMING CONVENTION**

The course field is sensitive to spacing and capitalization - blanks are meaningful:

**LLLL###LL** - where the first 4 characters are for the course subject, followed by the course number, followed by any letter suffixes for the course number.

POLI113A – 4 letters, 3 numbers, 1 letter – 0 Spaces MATH 10A – 4 letters, 1 space, 2 numbers, 1 letter LISL  $1D - 4$  letters, 2 spaces, 1 number, 1 letter MGT  $5 - 3$  letters, 3 spaces, 1 number

If either the course subject or course number are shorter than the allotted characters enter blank spaces. When entering the course number, if the number is less than 3 characters long, leave the blank spaces in front of the other numbers. You do not need to enter spaces for any course number letter suffixes if they do not exist. All letters must be in upper case.

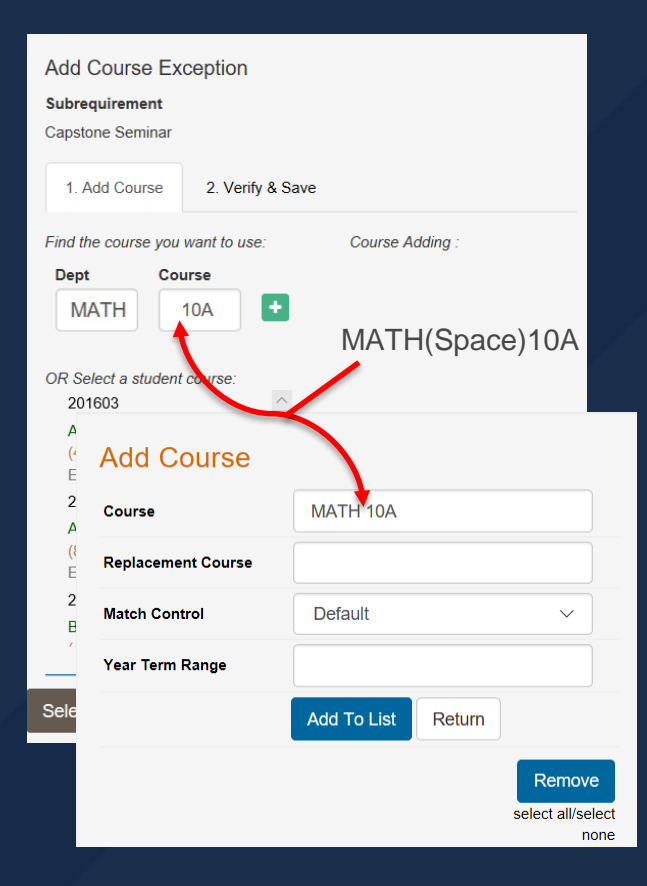

### **UCSan Diego**

## **CAPITALIZATION**

#### Input fields are case sensitive. Enter all information into the system in ALL CAPS. **EVENTS COURSE FIELDS WAIVERS**

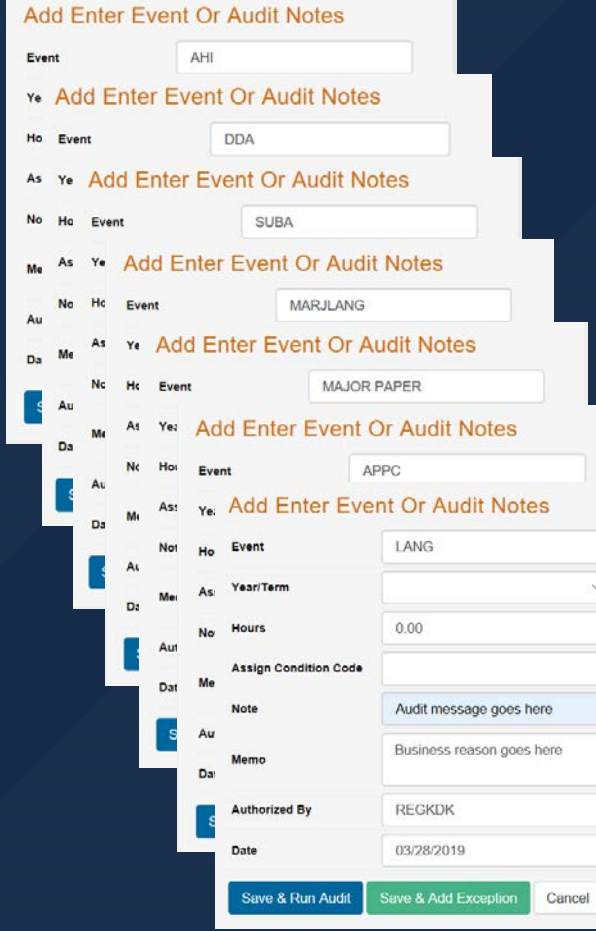

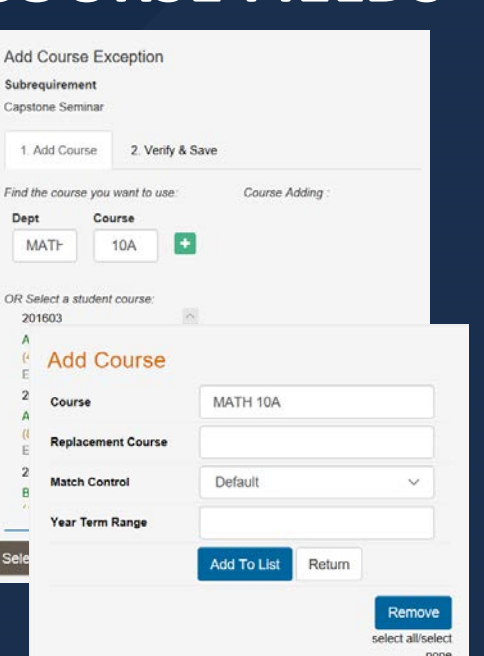

 $\alpha$ 

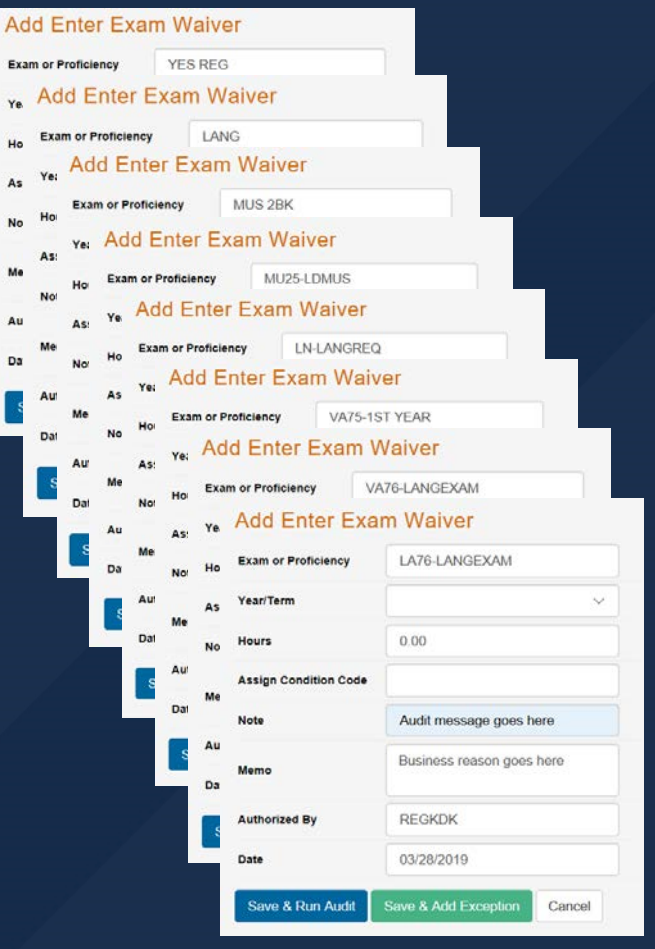

#### **UC San Diego**

## **DISAPPEARING**

The length of a courses title may move the green plus sign for adding a course out of view. To bring them into view, click on the gray slider and move the view to the right:

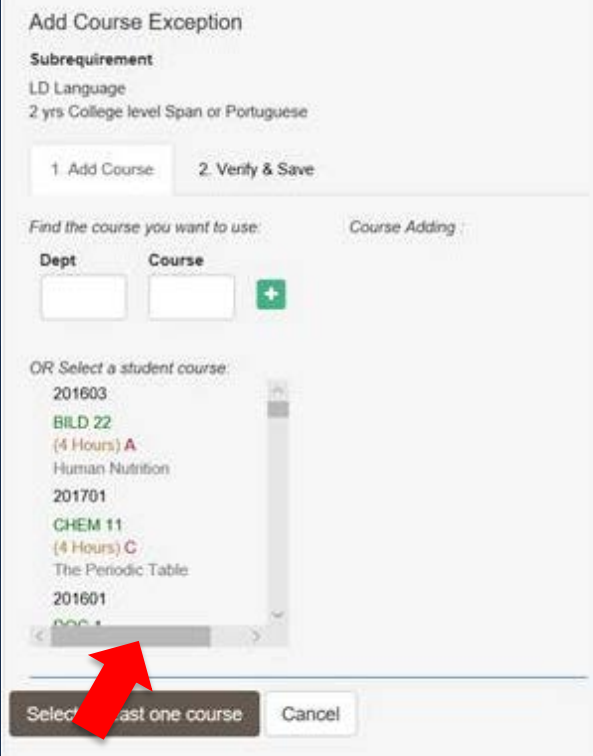

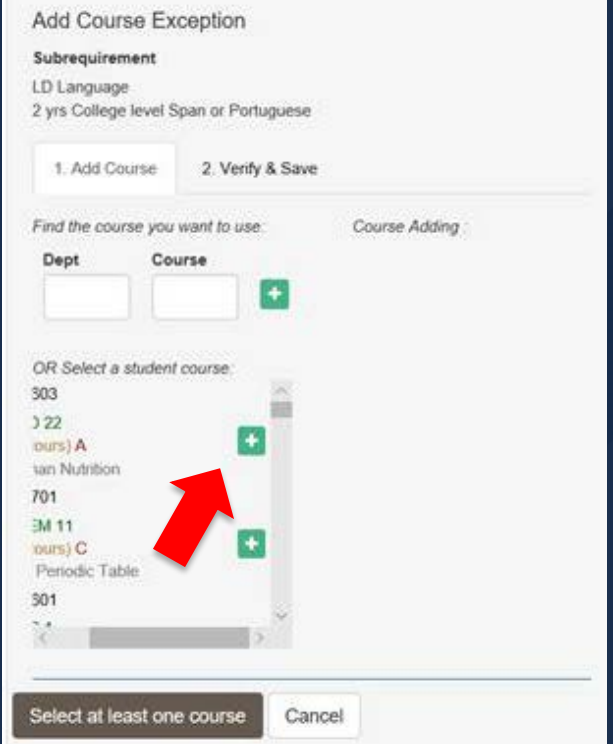

#### UC San Diego

## **ACCESSING PSEUDO-COURSES**

To uncover all of the requirements pseudo courses, click into the end of the "Pseudo-Course Name" area. Begin backspacing. As you progress along, the various available pseudo-courses will appear:

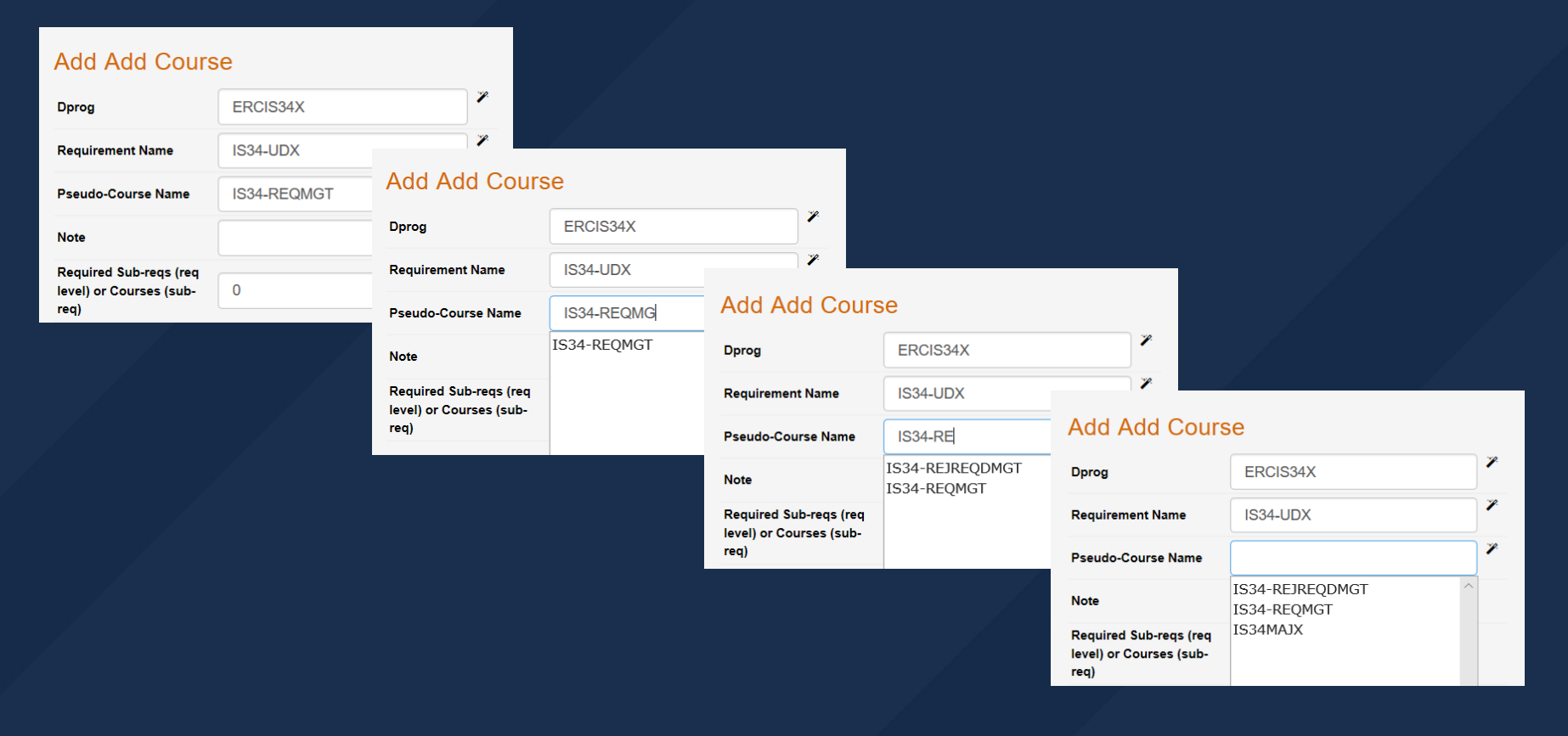

# UC San Diego **INCREASE REQUIREMENT COUNT**

Most degree program requirements courses have a default "Max Count" of 99. Some degree requirements specifically set these to lower values. If your Add/ Swap / Modify exception does not work as expected, this max count may need to be increased by the number of courses you are adding.

B

To accomplish this, click the exceptions tab (A). Once your exceptions load click the edit button (B). When edit window opens, enter a 1 (or # of courses being added) in the "Max Count/U SECT" box (C). Click save and then run a new audit.

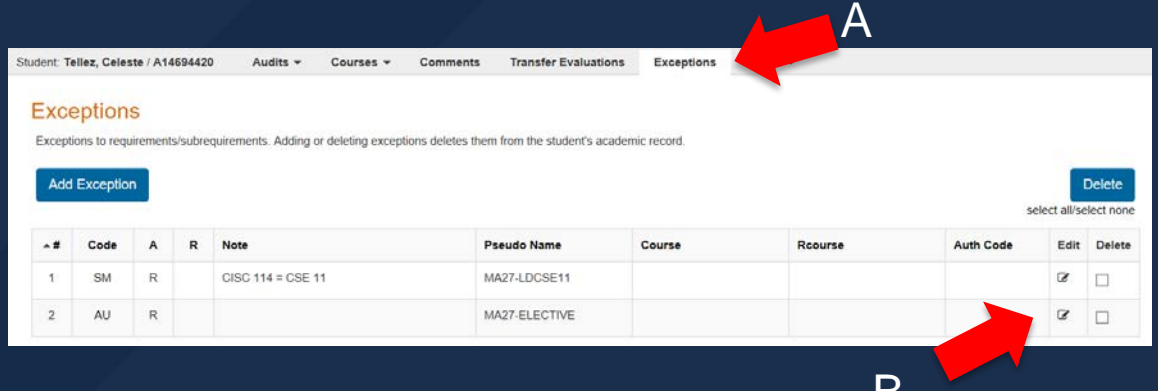

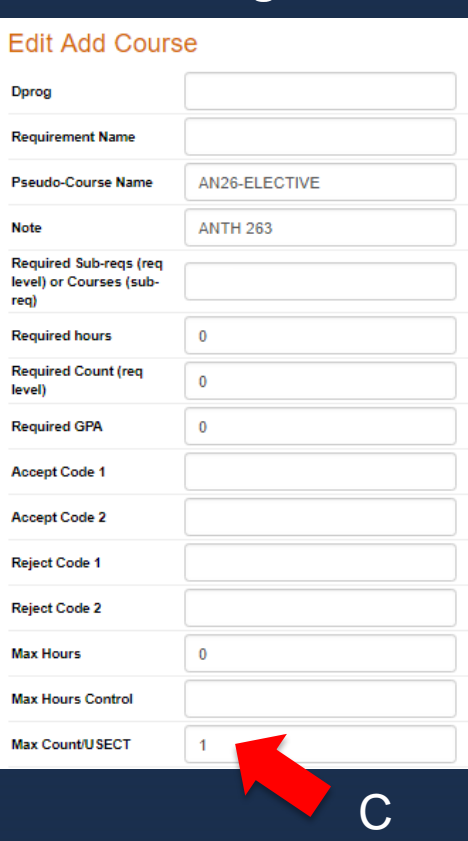

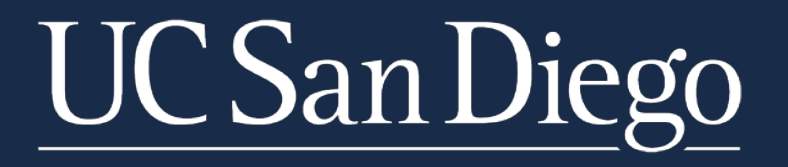